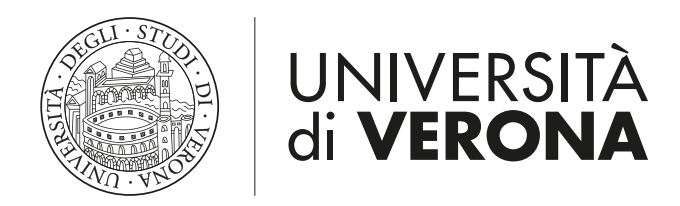

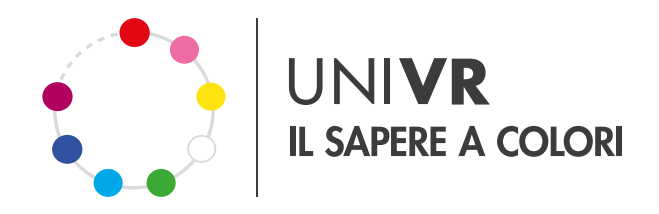

## **MEETING ZOOM? PROTEGGILI**

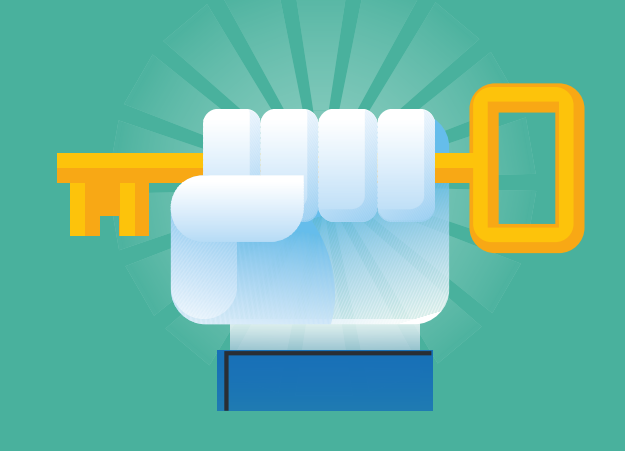

## **ULTERIORI INFORMAZIONI E TUTORIAL**

*www.univr.it/zoom-videoconferenze*

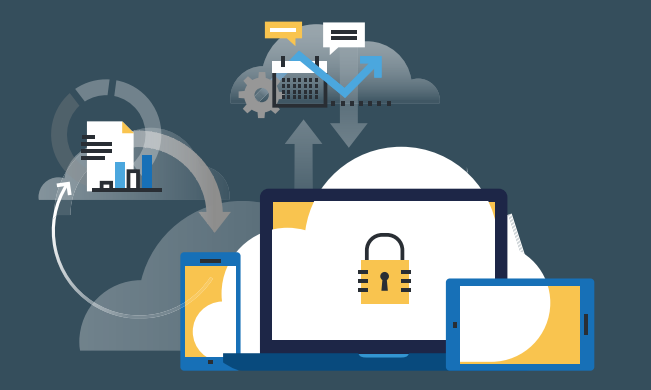

## **AZIONI GENERALI**

- **Attivare**  • Attivare<br>| la waiting room
- **Disattivare**  $\frac{1}{2}$  microfoni, chat e condivisioni  $\mathbb{Z}$
- **Pubblicizzare** solo link a meeting Zoom con gli accorgimenti indicati

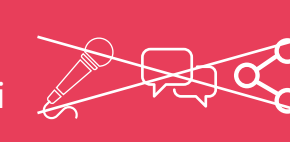

 $\mathcal{L}$ 

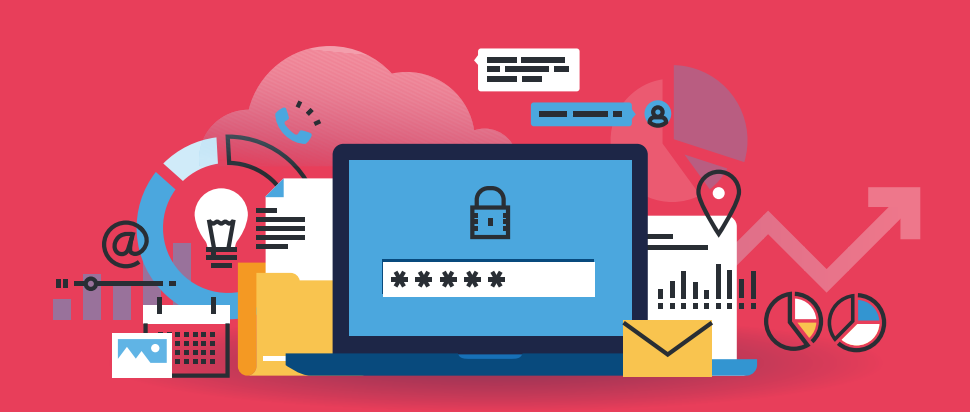

## **LEZIONI**

**PER STUDENT\* UNIVR** accesso con credenziali GIA

**PER STUDENT\* E/O OSPITI ESTERNI** accesso e ammissione attraverso waiting room

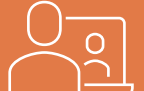

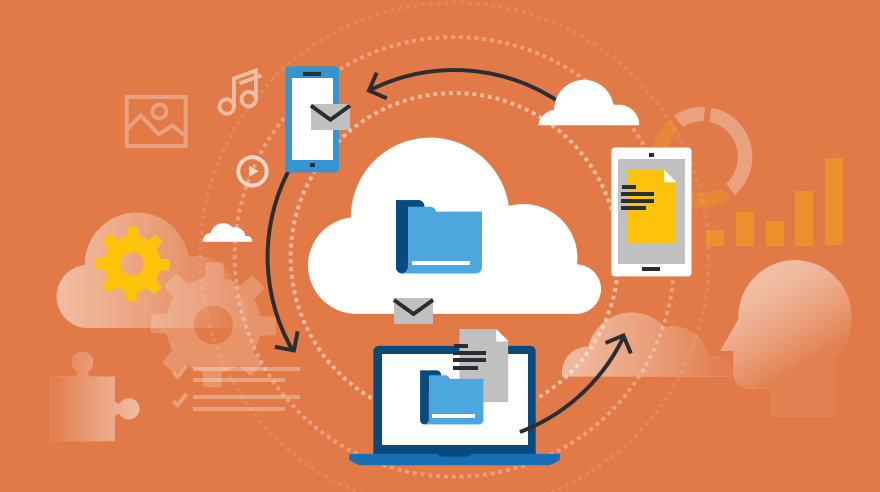

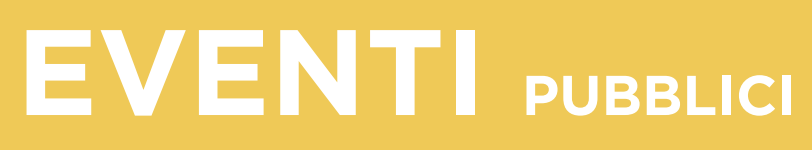

**Meeting Zoom con iscrizione** 

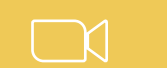

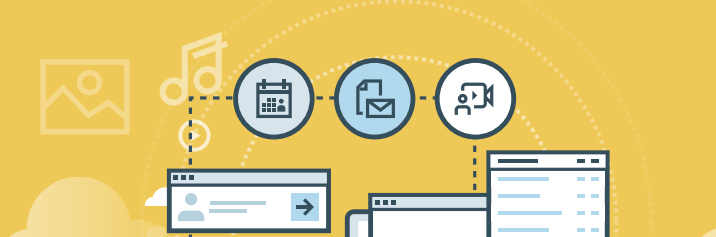

**PP** 

**Webinar**  i partecipanti interagiscono in chat o audio tramite moderazione

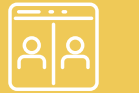